# **Группы акций и Акции**

Для создания группы акций заходим на форму "Группы акций" в модуле "Розничная торговля"

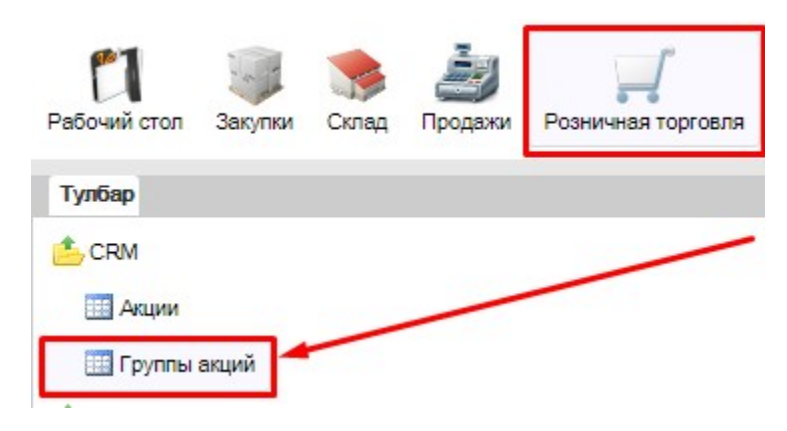

На открывшейся форме нажимаем кнопочку "Добавить"

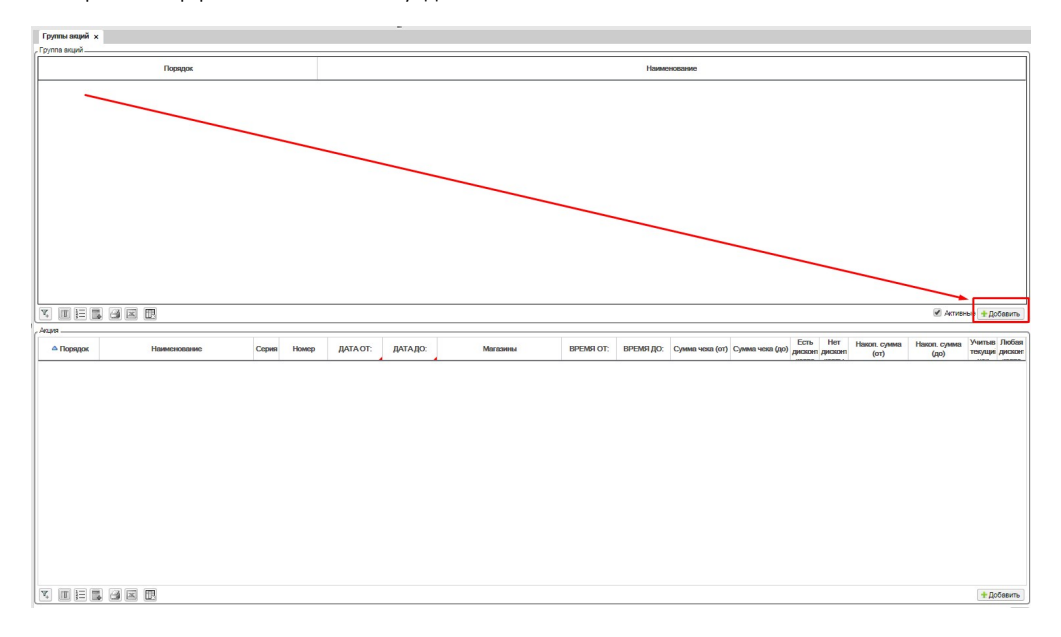

Вносим "Наименование" группы акции, например "Распродажи Весна"

Вносим номер "Порядка" использования - этот порядок формирует условный приоритет одной группы акций над другой,

а так же устанавливает равноправие этих групп при одинаковом значении. Сохраняем наши внесения по кнопке "Сохранить".

Добавляем в нашу группу новую акцию через кнопку "Добавить"

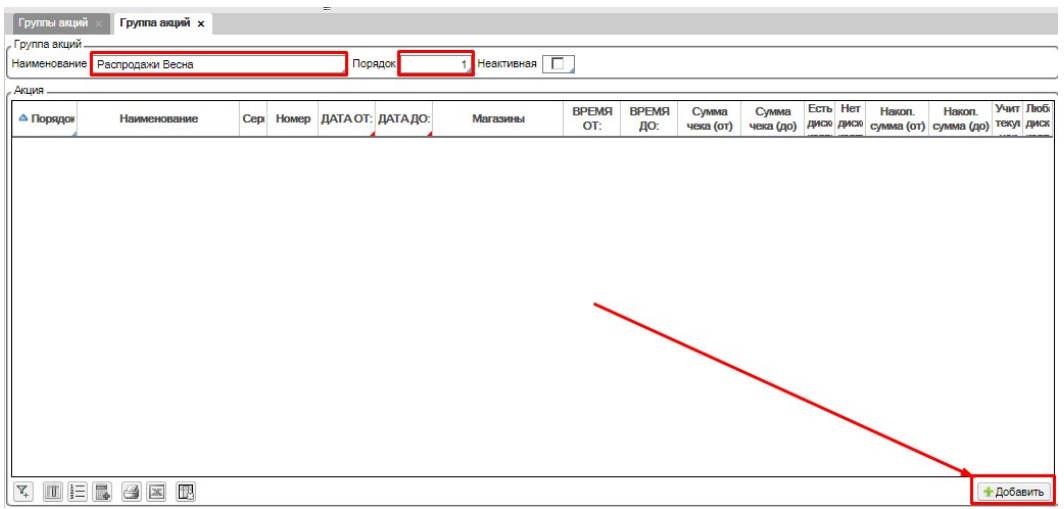

## Заполняем параметры акции:

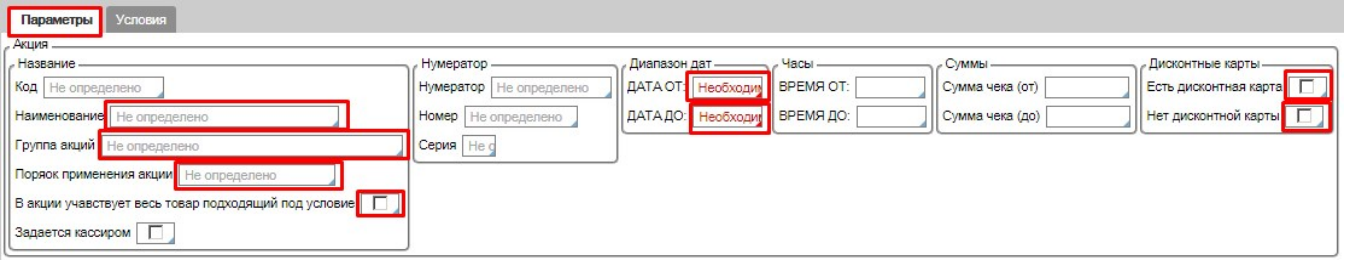

## **Наименование акции** - например "Скидка на всё -50%".

**Группа акций** - выбираем группу акций, к которой будет принадлежать новая акция. Если товар одновременно участвует в акциях, относящихся к разным Группам акций, то проценты скидки будут суммироваться, если одновременные акции принадлежат одной Группе - будет использоваться акция, которая была внесена в систему раньше.

**Порядок применения акции** - порядок применения скидки по акции к строкам чека:

- начать с самой дешевой применение скидки начнется с позиции чека с минимальной ценой
- начать с самой дорогой применение скидки начнется с позиции чека с максимальной ценой
- в порядке позиций в чеке скидка применяется по порядку к позициям в чеке независимо от цены

**В акции участвует весь товар, подходящий под условия** - если галочка отмечена, то к товару, который участвует в выполнении условия текущей акции в чеке, будет применятся только эта акция. В основном, используется, когда в условии есть несколько позиций, например, при покупке 2-х товаров 3-ий бесплатно.

**Диапазон дат** - даты начала и завершения акции (дополнительно можно задавать часы действия акции по необходимости)

**Суммы чеков** - диапазон сумм включения действия акции

Признак наличия или отсутствия **дисконтной карты** у покупателя.

Далее отмечаем ниже те магазины, в которых будет действовать акция

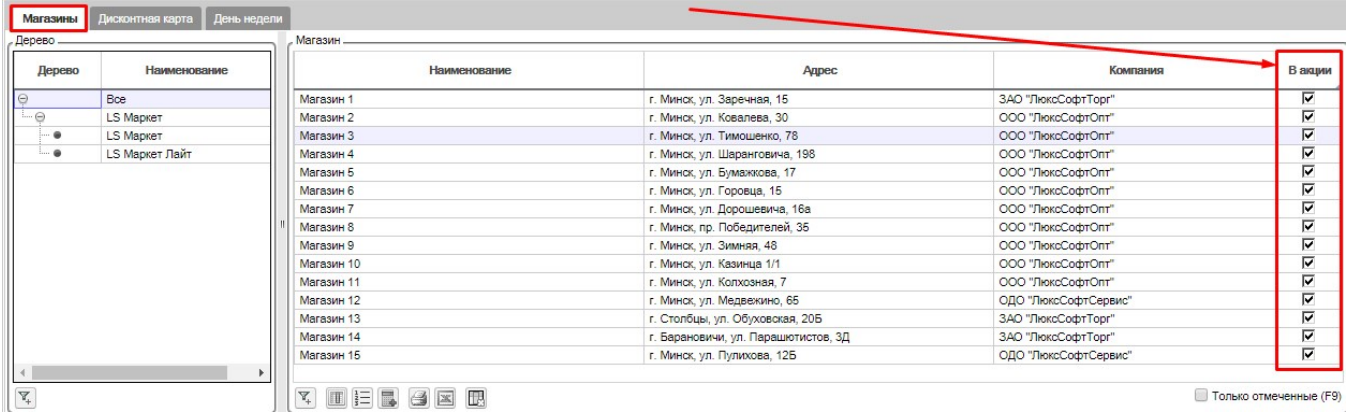

В закладке "Дисконтная карта" отмечаем дисконтные карты, участвующие в акции, если они имеются.

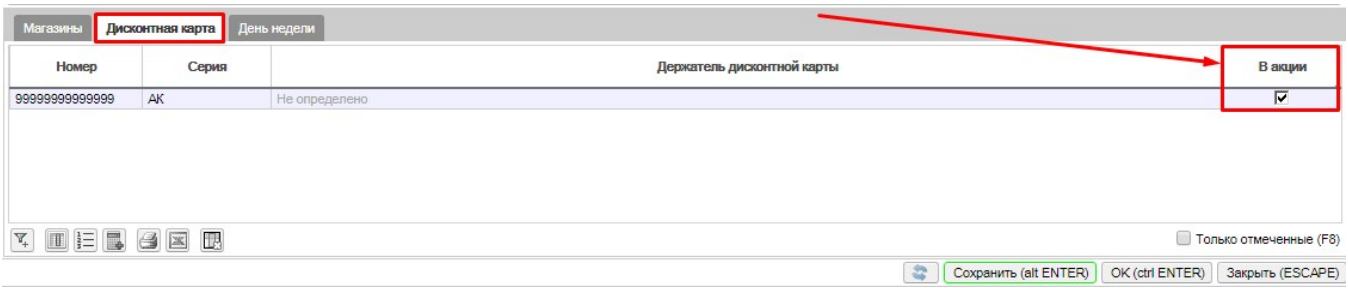

## В закладке "День недели" можно исключать дни, в которых акция проводиться не должна

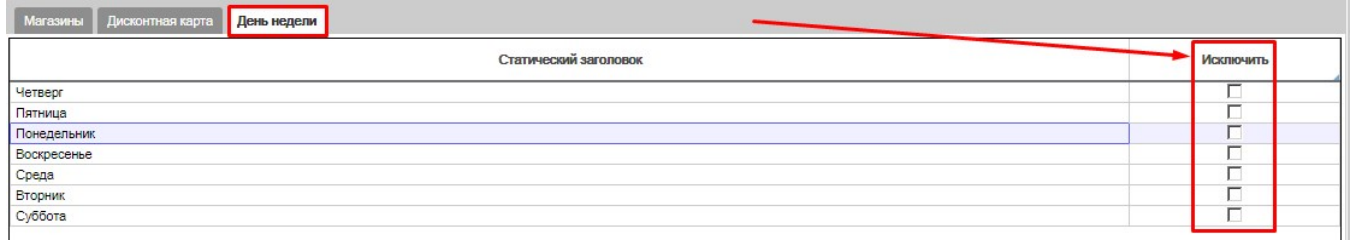

Переходим в закладку "Условия". Нажимаем кнопку "Добавить"

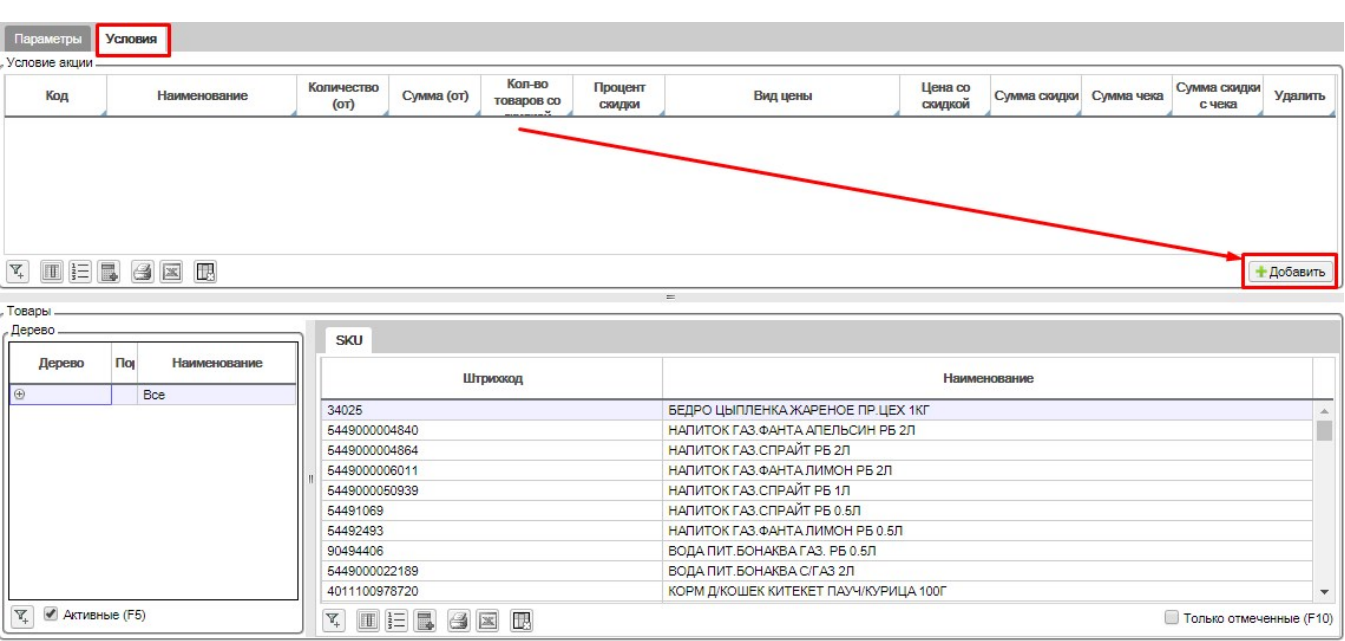

## Заполняем поля для формирования условий работы акции

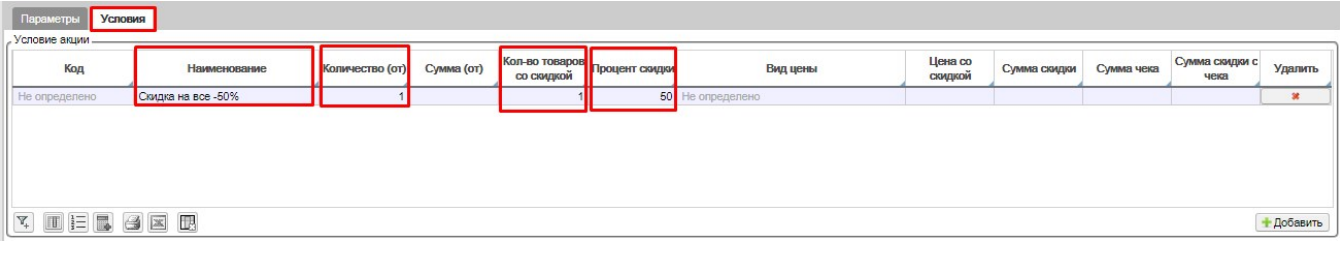

## В пустые поля мы можем внести:

- Наименование условия акции,
- Количество товара, от которого должна начинаться акция,
- Сумма, от которой должна начинаться акция
- Количество товаров со скидкой в чеке
- Процент скидки, который будет формироваться при выполнении условий акции
- Вид цен, который будет применяться к товарам при выполнении условий акции
- Фиксированная цена со скидкой
- Фиксированная сумма скидки
- Фиксированная Сумма чека
- Фиксированная сумма скидки с чека

## Внизу формы отмечаем группы товаров или отдельные товары которые должны участвовать в акции

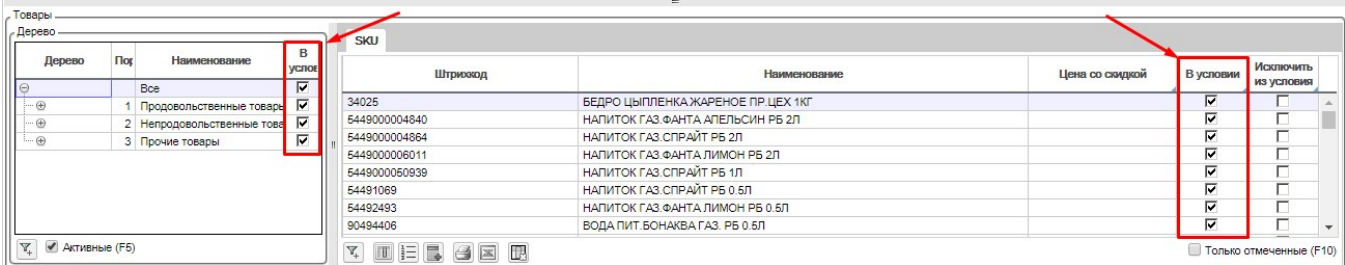

## По окончании создания условий акции нажимаем "ОК"

В итоге у нас на форме Акции появится акционный документ, который вступит в силу в указанную дату начала акции

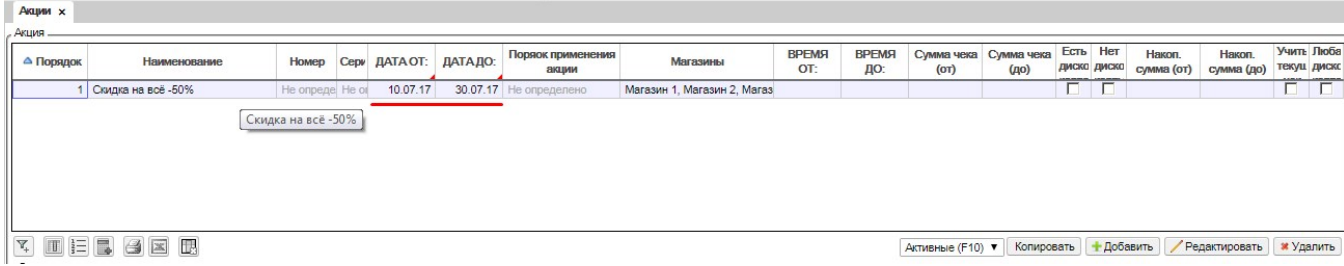